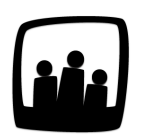

## **Comment consulter et imprimer mes factures ?**

Je ne retrouve plus les factures réalisées sur mon instance. De plus, est-il possible de les exporter au format PDF ?

Dans un premier temps, pour rédiger des factures via Opentime, vous devez activer un paramètre.

- Rendez-vous sur **Configuration** → **Paramétrage** → **Editer le fichier de paramètres**
- Activez la clé de paramétrage **ext\_invoices** en sélectionnant **oui**
- N'oubliez pas de sauvegarder en bas de page

Accédez ensuite à vos factures en cliquant sur **Finances** → **Factures**.

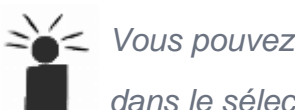

Vous pouvez vous intéresser à une facture en particulier en indiquant le projet ou le client dans le sélecteur bleu en haut de la page.

|        | Gérer les factures |                                                        |           |         |                                      |
|--------|--------------------|--------------------------------------------------------|-----------|---------|--------------------------------------|
|        | Date               | Client / projet                                        | Numéro    | Montant | Titre                                |
| ، هُمُ | 15/03/2021         | 221JT - Bibliothèque municipale - Maquette Aile Gauche | <b>1A</b> | 700,00€ | Maquette Aile Gauche Bibliothèque LM |
| Temps  |                    | Désélectionner tous<br>Sélectionner tous<br>$\div$     |           |         |                                      |

Afficher les factures par projet

Cliquez ensuite sur le montant d'une facture pour consulter ou modifier cette dernière.

En bas de la page, un bouton bleu vous invite à **exporter** votre facture au format **OpenDocument Text**.

Exporter au format OpenDocument

Votre facture est désormais disponible dans votre dossier de téléchargements .

Exemple de facture

Pour la télécharger au format PDF, ouvrez la facture que vous souhaitez convertir puis dans Fichier sur Exporter au format PDF.

Pour personnaliser vos facture type avec votre logo et d'autres informations, n'hésitez pas à nous [contacter par mail ou par téléphone.](https://opentime.fr/contact-call-me-back)

Extrait de l'aide en ligne du site [Opentime.fr](http://opentime.fr/)

Pour plus d'infos, contactez l'équipe Opentime à [support@opentime.net](mailto:support@opentime.net) ou au 03 20 06 51 26